#### Operation instruction

#### 1. Download eWeLink APP

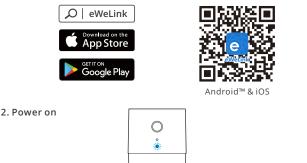

Powering on, the device will enter the quick pairing mode (Touch) during the first use. The Wi-Fi indicator flashes quickly.

It will exit the pairing mode (Touch) if the device is not paired within 3mins. If you want to enter this mode again, long press the configuration button for 5s until the Wi-Fi indicator flashes quickly and release.

#### 3. Add the device

Method 1: Scan the code to add (recommended)

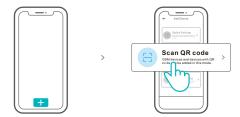

Tap "+" and select "Scan QR code", then scan the QR code on the card in the package to add the device.

#### Method 2: manual to add

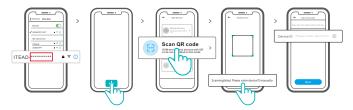

- Set the device to the pairing mode, and find the Wi-Fi SSID with ITEAD.\*\*\*\*\*\*\*\*\*\* on your mobile phone, and save last 10 digital codes (The digital code is the unique ID of the device)
- ② Go back to "eWeLink" App, tap"+", select "Scan QR code", then tap the word "Scanning failed. Please enter device ID manually" on the bottom and save the device ID, tap "Next" and wait until the adding is successful.

#### Specifications

| Model               | Micro                    |
|---------------------|--------------------------|
| Input               | 5V                       |
| Output              | 5V -= 2.5A               |
| Operating systems   | Android & iOS            |
| Wi-Fi               | IEEE 802.11 b/g/n 2.4GHz |
| Working temperature | -10°C~40°C               |
| Material            | PC V0                    |
| Dimension           | 31x26.5x33mm             |

#### **Product Introduction**

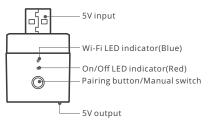

### Wi-Fi LED indicator status instruction

| LED indicator status                   | Status instruction                                            |
|----------------------------------------|---------------------------------------------------------------|
| Blue light flashes quickly             | Pairing mode                                                  |
| Blue light is always on                | Device is connected successfully                              |
| Blue light flashes quickly once        | Unable to find the router                                     |
| Blue light flashes quickly twice       | Successfully connect to the router but Wi-Fi is not connected |
| Blue light flashes quickly three times | Upgrading                                                     |

#### Features

Micro is a portable mini USB smart adaptor that makes your USB devices smart. You can remotely turn on/off the connected devices of your home anywhere, schedule it on/off and share it with your family to control together.

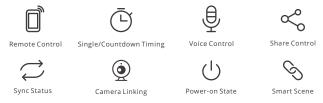

# Switch Network

If you need to change the network, long press the pairing button for 5s until the Wi-Fi indicator flashes quickly and release., then the device enters pairing mode and you can pair again.

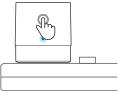

# **Factory Reset**

Deleting the device on the eWeLink app indicates you restore it to factory setting.

### **Common Problems**

- Q: Why my device stays "Offline"?
- A: The newly added device needs 1 2mins to connect Wi-Fi and network. If it stays offline for a long time, please judge these problems by the blue Wi-Fi indicator status:
- 1. The blue Wi-Fi indicator quickly flashes once per second, which means that the switch failed to connect your Wi-Fi:
  - ① Maybe you have entered a wrong Wi-Fi password.
  - ② Maybe there's too much distance between the switch your router or the environment causes interference, consider getting close to the router. If failed, please add it again.
  - ③ The 5G Wi-Fi network is not supported and only supports the 2.4GHz wireless network.
  - ④ Maybe the MAC address filtering is open. Please turn it off.

# If none of the above methods solved the problem, you can open the mobile datanetwork on your phone to create a Wi-Fi hotspot, then add the device again.

2. Blue indicator quickly flashes twice per second, which means your device has connected to Wi-Fi but failed to connect to the server.

Ensure steady enough network. If double flash occurs frequently, which means you access an unsteady network, not a product problem. If thenetwork is normal, try to turn off the power to restart the switch.